Budapesti Gazdasági Egyetem Pénzügyi és Számviteli Kar

Fodor Márk Gazdaságinformatika Felsőoktatási szakképzés Jogosultságkezelés folyamatának elemzése informatikai háttere

#### **NYILATKOZAT**

Alulírott Fodor Márk büntetőjogi felelősségem tudatában nyilatkozom, hogy a záró dolgozatomban foglalt tények és adatok a valóságnak megfelelnek, és az abban leírtak a saját, önálló munkám eredményei.

A szakdolgozatban felhasznált adatokat a szerzői jogvédelem figyelembevételével alkalmaztam.

Ezen záró dolgozat semmilyen része nem került felhasználásra korábban oktatási intézmény más képzésén diplomaszerzés, vagy záró dolgozat során.

Tudomásul veszem, hogy a záró dolgozatomat az intézmény plágiumellenőrzésnek veti alá.

Budapest, 2023 év 09 hónap 30 nap

Fodor Mark hallgató aláírása BUDAPESTI GAZDASÁGI EGYETEM ALKALMAZOTT TUDOMÁNYOK EGYETEME

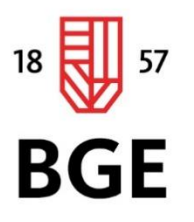

PÉNZÜGYI ÉS SZÁMVITELI KAR

# Fodor Márk Gazdaságinformatika Felsőoktatási szakképzés Beszámoló a szakmai gyakorlatról

2023

1149 Budapest, Buzogány utca 10-12. Telefon: (+36-1) 469-6600 Fax: (+36-1) 469-6610 www.uni-bge.hu

# Tartalomjegyzék

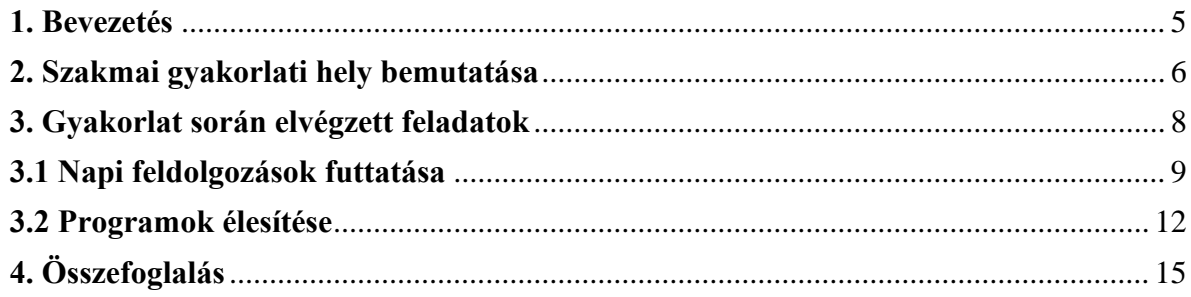

#### <span id="page-4-0"></span>**1. Bevezetés**

Az olvasó betekintést nyerhet a szakmai gyakorlatom helyének részletes megismerésébe, valamint az ott végzett munkáim közül két érdekes feladatba. Továbbá az utamat kísérő és támogató csapatomról ejtenék pár szót, a sajátos és a közös szokásaikról egyaránt. Ezen felül a munkavégzésem körülményeit is taglalja az élménybeszámolóm. Végül összegezném azokat az ismérveket, melyek segítenek döntést hozni abban, hogy érdemes-e csatlakozni hozzánk, gyakornokként, vagy akár szakemberként.

#### <span id="page-5-0"></span>**2. Szakmai gyakorlati hely bemutatása**

A vállalat, melynél a gyakorlatomat töltöttem a híres UniCredit Bank Hungary Zrt. Ez a rendkívül nagy múltú cég Európa egyik legelitebb pénzintézeteinek egyike, nem mellesleg Magyarország vezető bankja, amely hatalmas népszerűséget és elégedett ügyfeleket tudhat magáénak. Számos befektető érdeklődését keltette fel az évek során. Magyarországon 1990 ben alakult meg az első olyan intézmény, mely elősegítette a cég piaci terjeszkedését hazánkban Creditanstalt Rt. néven. Az UniCredit Bank székhelye Olaszországban található, azon belül Milánóban. Számos európai ország egységes célkitűzéseinek eredményeként jöhetett létre a ma ismert nagyvállalat. A Bank alapvető céljai között szerepel a kedvező feltételek mellett nyújtott pénzügyi termékek és szolgáltatások magánszemélyek, valamint kisközép- és nagyvállalkozásoknak egyaránt. Tevékenységét személyes és online formában egyaránt végzi. A felmerülő problémákra gyors és hatékony megoldást nyújtó szakemberek sokaságával dicsekedhet a régió kiemelkedő cégóriása. Gyakorlatomat az adattárháznál töltöttem, melynek helyéül a Szabadság téri Bank szolgál. Az adattárház főbb feladatai közé tartozik az adattáblák importálása/exportálása, a táblák kialakítása külsős és belsős igények szerint, azok letárolása, karbantartása, tesztelése, fejlesztése és törlése. Az adattáblákat úgy kell elképzelni, mint egy hatalmas excel fájlt, mely rengeteg sorral, oszloppal és rekorddal rendelkezik. A különbséget a fájl kiterjesztése okozza, ugyanis nem az excelhez hasonló xls, xlsx, vagy xlsm, hanem úgynevezett xml-ben tárolja a szükséges adatokat. Az excellel ellentétben az xml nem tárol formázásokat (például sorszélesség, vagy színek) hanem csak és kizárólag az általunk meghatározott rekordok sorait tartja meg, melyek minden oszlopa tartalmaz egy logikai sémát, aminek meg kell felelnie az adott oszlop rekordjainak. Lényegét tekintve sokkal kötöttebb keretrendszerrel rendelkezik és ezáltal egy gép számára egyszerűbben emészthető módon tárolja le az információt. Ez képzi a mindennapos feladataim alappillérét. Minden feladathoz, melyet el kell végeznem elég csupán egy munkalaptop, melyet a cég finanszírozott, továbbá számos kiegészítővel láttak el, melyek a munkavégzésemet könnyítik. Azonban egyetlen általam végzett tevékenység sem igényli meg a fizikai bentlétemet az irodában. Viszonylag rövid időn belül sikerült elérni, hogy Home-office-ból dolgozhassak az otthonom kényelméből. Névre szóló munka állomás biztosítására nem volt szükség, mivel a csapattagok egy előre megbeszélt időpontban jelennek meg az irodában. Ezzel is biztosítva, hogy mindig legyen helye annak, akinek bizonyos okból kifolyólag bent kell dolgoznia. Ez lehet szakmai követelmény (egy személyes értekezlet vagy akár egy tovább képzés), de lehet magánjellegű oka is (például logisztika miatt). Ezt az igényt a vezetővel előre

egyezteti a csapat minden tagja. Hasonlóképp viszonyulunk a szabadnapok igénybevételéhez is. A cég informatikai hátteréhez tartozik egy, a munkalaptopunkra előre feltelepített szoftver, pontosabban egy virtuális gép (VDI), mely azt a célt hivatott szolgálni, hogy a Veronában lévő szervergépekhez gyorsabban férjenek hozzá az alkalmazottak. Jelenlegi álláspontok szerint több hibával is küzd a szoftver, melynek köszönhetően a munkavégzés igencsak nehézkesnek bizonyul. A hibák többnyire egy-egy személyt érintenek (mindig mást) viszont a többiek mindig tudnak segíteni a kötelező napi feladatok átvállalásában (melyekről később lesz szó) a folyamatok zavartalan lefolyása érdekében. A feladatok elvégzéséhez különféle szoftvereket és weboldalakat használunk, melyek elindításához szükséges egy M-mel kezdődő felhasználónév és egy jelszó, valamint egy B-vel kezdődő felhasználónév és egy hozzá tartozó jelszó. Ezek változtatását havi rendszerességgel kell megtenni, hogy naprakészek tudjunk maradni. A többek által ismert szoftverek közé tartozik a Microsoft Teams, az Outlook, melyeket a csapat a kommunikációra használ. Ezen kívül az Excel, valamint a Word szintén fontos szerepet tölt be a munkáim elvégzésében. Személyes tapasztalatom, hogy az alkalmi adminisztrációk elvégzésében jóval felhasználó barátiabb megoldást tud nyújtani e két program. A nap során elvégzendő ügyeinkről üzenetet szoktunk kapni, amely lehet egy gép által küldött rendszerüzenet, egy belső csoport által közösen megbeszélt, vagy külső felektől érkező feladat. Olykor az adminisztráció egy egyszerű visszajelzés az adott felek számára, hogy a feladat teljesítve lett. Nem minden nap zárul sikerrel, de a napi feladatok sosem kerülnek át a következő munkanapra.

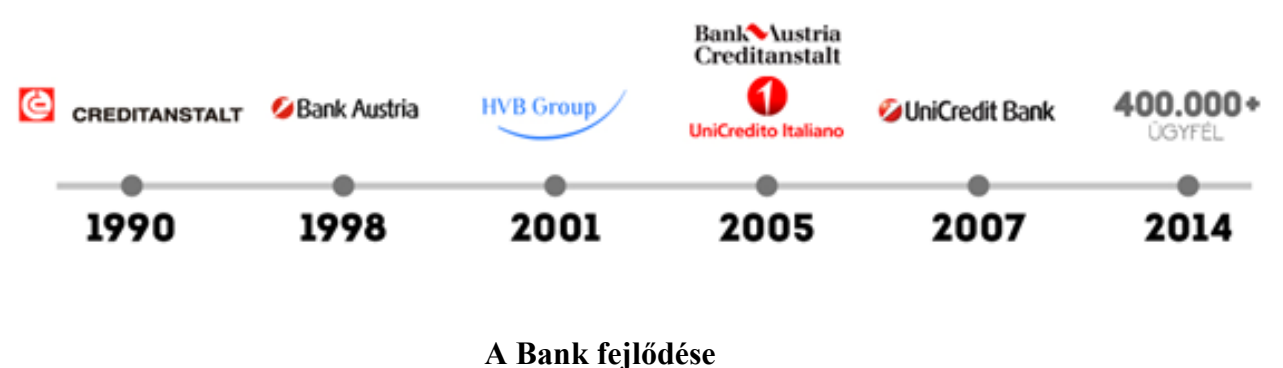

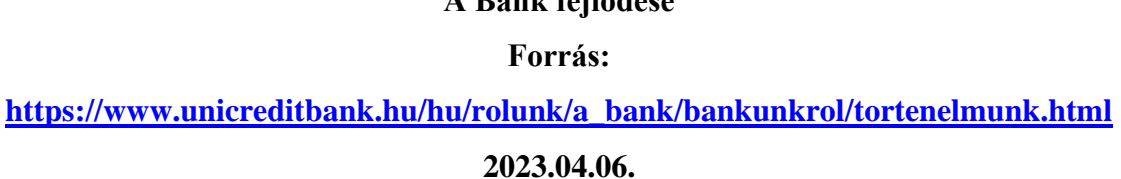

#### <span id="page-7-0"></span>**3. Gyakorlat során elvégzett feladatok**

A gyakorlat során két féle feladattípussal találkoztam. Az egyik a napi teendők, a másik pedig az alkalmiak. A napi teendők zömét már javarészt előre lehet tudni, még azt is, hogy percre pontosan mikor szükséges elvégezni az adott megbízást. Ezzel szemben az alkalmi feladatokról a nap során bármikor jöhet rendszerüzenet, hogy az elvégzésük halaszthatatlan. Éppen ezért mindig érdemes figyelemmel kísérni a levelezéseket. Az általam végzett feladatokról visszajelzést szoktam küldeni annak, aki az adott tevékenységben jártas, vagy annak, aki tud benne segíteni, ha netán elakadtam, esetleg bizonytalan vagyok a tevékenység megfelelő teljesítésével. Azon feladatok közül, melyekkel legtöbbször engem bíznak meg kiválasztottam kettőt, amiket érdekesnek találok. A következő két fejezet ezeket mutatja be.

#### <span id="page-8-0"></span>**3.1 Napi feldolgozások futtatása**

Ez a feladat a nevéből adódóan a napi teendők közé sorolandó. Elvégzése halaszthatatlan. Abban a pillanatban, ahogy elkezdődik a nap, úgy ez a munka kerül azonnal az elvégzendő megbízások élére. Viszont ahhoz, hogy megértsük magát a feladatot szükségünk lesz arra, hogy tisztázzuk milyen szoftverek és weboldalak kellenek a feldolgozások futtatásához. Először is szeretnék választ adni arra a kérdésre, hogy pontosan hol kezdődik a folyamat. Az asztali gépen és a már említett virtuális gépen is elvégezhetjük a feladatot, hiszen mind kettőn megtalálhatóak a szükséges eszközök. Mindenekelőtt térjünk vissza a táblákhoz, mert ezek kulcsfontossággal bírnak. Az adattáblák képezik az adattárház alapját és a napi feldolgozás megértéséhez és elvégzéséhez elengedhetetlenek. A tárolásuk kétféle módon történik. Az egyik a dátumpecsétes tárolás. A táblák egy xml kiterjesztésű fájlban kerülnek elmentésre, melynek egyedi neve van. Ehhez a névhez pedig szorosan hozzáfűződik egy dátumpecsét, amely azt a célt hivatott szolgálni, hogy megkülönböztethetőek legyenek az azonos tartalommal bíró, mégis eltérő napra kialakított táblák. A tartalmuktól függően lehetnek napi szinten tárolva, vagy akár elég csak a hónap utolsó napjára esedékes tábla megtartása. Ezzel szemben a másik tárolási forma az úgynevezett historikus tárolás. Ebben az esetben egy olyan tábláról beszélünk, mely napi szinten kerül felülírásra és az ezt megelőző napok tartalmát is megőrzi. Ennek mindössze csak egy egyedi névre van szüksége, dátumpecsét nem kell a végére. Ezek számos könyvtárban kerülnek elhelyezésre, melyek vizsgálatához a CASIR nevű szoftvert használjuk. Ez egy SAS által üzemeltetett program, melynek legfőbb célja a könyvtárak felhőből történő elérése. Ezen kívül az általunk írt vagy használt kódok szerkesztéséhez és futtatásához használjuk a CASIRt. A napi feldolgozáshoz a kódok manuális indítására nincs szükség. Ugyanakkor meg kell említenem a felépítésüket, hiszen közvetetten mégis kapcsolódnak a napi futtatáshoz. A kódok két féle nyelven íródnak. Az egyik az SQL, mellyel az egyetemen ismerkedtem meg. A másik nyelv a Data Step, melyről a gyakorlat során hallottam először. Ezek ugyanazokat a célokat szolgálják, vagyis azt, hogy a táblákat előállítsák, illetve módosítsák. Több, szorosan összefűződő kódrészlet alkotja az úgynevezett programokat. Ezeket a programokat szintén a CASIR-ban tároljuk és később felhasználjuk azokat. Azon programok, melyek napi szinten kerülnek felhasználásra, azokat úgynevezett JOB-okban tároljuk. Ezek a JOB-ok legtöbbször azonos célt szolgáló programokat hívnak meg. Nagyon fontos, hogy milyen sorrendben kerülnek lefutásra az adott programok, ugyanis egy adott program képes hivatkozni egy másikra. Hasonlóképp a JOB-ok esetében is. Ügyelni kell arra, hogy melyik JOB mikor és hogyan futott le. Ezeket kétféleképp lehet elindítani. Az egyik a rendszer által történő

automatikus elindítás. Ezt csak és kizárólag abban az esetben tehető meg, ahol tudjuk, hogy semmi nem hivatkozik rá és mindegy mi történik körülötte, akkor is képes lefutni. A másik pedig a manuális indítás. Értelem szerűen akkor szokás ehhez a módszerhez fordulni, amikor a zavartalan futás érdekében az adott JOB-nak vagy a benne található programnak van egy előfeltétele, amelynek teljesülnie kell, mielőtt elindíthatnánk azt. A JOB elindítása a CASIR intranet nevű weboldal menüjéből történik, melynek fontos feltételei vannak. Ezek minden JOB esetében eltérőek, melyet a későbbiekben példán keresztül fogok demonstrálni. A CASIR intranet egy a cég által kidolgozott oldal, amely a CASIR-ral szoros kapcsolatban áll és a hozzá tartozó funkciók használatához eltérő jogosultságokra van szükség. Mindkét elindítási forma esetében előfordulhatnak hibák, melyek orvosolása szintén a napi feldolgozás részét képzik. A legtöbb esetben elég az adott JOB-ot vagy egy benne lévő programot újra futtatni. Ellenben adódhatnak nagyobb hibák, melyeket gyakornokként nem tudok kijavítani, de az adott hibákról én is kapok értesítést és jelzem annak a személynek, aki azon a héten a munkámat felügyeli. Közös megegyezés alapján az adott személy mindig változó. Minden hét első munkanapján a csapatunk tart egy megbeszélést, melyen mindenki beszámol az előző héten végzett feladatairól, valamint arról, hogy a héten milyen feladatokat fog végezni. Ez a tárgyalás egy precízen megszervezett úton történik, melyet a vezetőnk vezényel le. Számonkéri a történéseket és a felmerülő problémákra határozott javaslatokat tesz. Az én esetemben ezen az értekezleten szokott eldőlni, hogy ki melyik feladatomban mikor tud segítséget nyújtani. A csapatunk jelenleg mintegy 15 fővel rendelkezik és természetesen mindenki máshoz ért, ezért van szükség a megbeszélésekre. Rátérve a napi feldolgozások futtatásának rám eső részére lépésről-lépésre leírom, hogy pontosan mit mikor és miért kell tennem, hogy sikerrel zárhassam a napot. Először is a feldolgozásokhoz tartozó levelek átnézésével kezdem, mivel ezek között találjuk az általam indítandó JOB-ok előfeltételeit. Ezek a levelek az adott feldolgozáshoz tartozó néven érkeznek. Személy szerint nekem a DAILY 1, a DAILY P és a DAWN nevű üzeneteket kell részletesen kielemeznem. A DAILY névvel ellátott feldolgozások a napi futtatáshoz szükségesek. A DAWN pedig egy hajnalban elinduló feldolgozás. Ezek mind automatikusan indulnak és reggel, mikor az én munkaidőm kezdődik, akkorra fejeződik be a lefutásuk. Ezek tartalmazhatnak hibákat, melyekről mindig az adott munkámat felügyelő személynek számolok be részletesen. A felmerülő problémák elhárítása közben még van két nagyon fontos teendőm. Az egyik a Monolith Bankból érkező információk letöltése, melyről értesítést kapok az adott napon dolgozó Monolith-os kollégától, hogy az adatok feldolgozásával készen vannak. A másik pedig az úgynevezett KID rendszerben lévő értékpapírokat tartalmazó fájl letöltése. Ezek hiánytalanul történő átmásolása elengedhetetlen a következő, általam indítandó JOB-hoz. A

Monolith hozzáférést biztosít az általuk üzemeltetett weboldalukhoz, ezáltal tudom letölteni a számunkra szükséges fájlokat. A KID viszont egy különálló szoftver segítségével biztosít hozzáférést az adatokhoz. Mikor már mindkét helyről megkaptam a visszajelzést, hogy a letöltés sikeres volt, ellenőrzöm azon fájlok meglétét, melyeket az imént töltöttünk le. Fontos, hogy a megfelelő könyvtárban legyenek, a kiterjesztésüknek, valamint a nevüknek és darabszámuknak is egyezniük kell az általuk jelzett adatokkal. Ezeket összevetvén döntök arról, hogy mindent rendben találtam-e vagy a hibás, illetve meg nem lévő adatokat szíveskedjenek pótolni. Ha ezek megvannak, akkor indulhat a következő napi feldolgozás, a DAILY\_3. Értelem szerűen a DAILY itt is a napi feldolgozásra utal, a 3 pedig arra, hogy hányadik napi feldolgozást indítottam el. Ez a feldolgozás a korábban említett fájlokat módosítja úgy, hogy az adattábláinkban a megfelelő helyre kerülhessenek belőle a szükséges adatok. Itt is felmerülhetnek hibák, és a szokásos rendszerüzenet formájában szintén kapok értesítést arról, hogy mi és hol nem felel meg az adott elvárásoknak. Számos hibával találkoztam már a gyakorlatom során. Leggyakoribb eset például egy piaci érték eltérés, melynek az az oka, hogy egy megadott értékpapírnak az árfolyama eltér az előző nap által meghatározott értékétől. Ezek rend szerint apró eltérések, mégis át kell nézni azokkal az értékekkel, melyekről az adott hibariport ír. Ilyen esetekben van szükségünk a dátumpecsétes táblákra, hiszen az előző napi adatok nélkül nem tudnánk összehasonlítani az adott értékpapír mai árfolyamát. Ha túl nagy az eltérés, azt jeleznem kell a Monolith-os kollégák felé. Miután kaptam egy visszajelzést arról, hogy mi okozta az eltérést és egyeztettem róla a feladataimért felelős kollégámmal, indulhat egy másik feldolgozás, mely az EP3 névre hallgat. Az EP az értékpapír rövidítése a 3 pedig a napi feldolgozáshoz tartozó számot jelenti. Tehát a DAILY\_3 után indítottam el, ezért nevezzük EP3-nak. Ez a JOB további módosításokat hajt végre az adott értékpapírokat tartalmazó táblákban. Ezeket esetünkben két hónapra visszamenőleg tárolják. Ezen táblák ellenőrzése után jelzem a csapatunk felé egy üzenetben, hogy a napi feldolgozás rám eső része sikeresen megtörtént. Ez a feladat még annyival szokott kiegészülni, hogyha egy olyan munkanapról van szó, mely előtt munkaszüneti nap volt, vagy hétvége, akkor ebben az esetben még a WEEKE nevű feldolgozást is futtatni kell. A neve a hétvégére utal, melyet azért kell lefuttatni, hogy azokon a napokon, melyeken az adattárházban személy szerint senki nem dolgozik, akkor is meglegyenek a szükséges információk a megfelelő táblákban elhelyezve.

#### <span id="page-11-0"></span>**3.2 Programok élesítése**

Az előző fejezetben megismerkedtünk az adattárház fogalmával, az adatok tárolására szolgáló táblákkal, az xml fájlokat létrehozó és módosító kódokkal, az azonos feladatot teljesítő kódrészleteket összefoglaló programokkal és a programok automatikus vagy manuális elindításához szükséges feldolgozásokkal. Ennek a keretrendszernek a kitalálása nagyon sok időt vett igénybe és rengeteg munkával is járt a közelmúltban. Abból a célból jött létre, hogy az adattárház javarészt automatikus lehessen és csupán a karbantartására legyen szükségünk, tehát időt és munkát spórolunk vele. Természetesen a feladatok teljeskörű automatizálása lehetetlennek bizonyul, ugyanis az adattárháznak egyrészt meg kell felelnie a tradícióknak, másrészt pedig az innovatív ötletek megvalósítására is nyitottnak kell lennie. Ezen módosítások elvégzésére a gépek még alkalmatlannak bizonyulnak. A fejlesztéseket külső, valamint belső igények révén kell megvalósítanunk. A feladat megkezdése előtt szükséges döntést hoznunk arról, hogy a kérések mennyire reálisak. Ezekről értekezletet szoktunk tartani, ahol megvitatjuk, hogy a feladat elvégzésére ki a kompetens személy, kinek van rá erő- és időkapacitása, valamint szükséges egy dátumot választani, amire a megbízást el lehet végezni. Mivel én még nem ismerem az összes kódot és azt, hogy pontosan mi történik a lefuttatásuk közben, ezért a programok megírásában, illetve módosításában még nem tudok aktívan részt venni. Mikor egy munkanap során épp nincs teendőm, abban az esetben szoktam egyes programokba belenézni, és próbálom értelmezni, hogy melyik parancs mit módosít vagy hoz létre. Azonban időnyerés miatt mégis szükség van a segítségemre, hogy a programok élesítésre kerüljenek. Hogy pontosan milyen célból kell ezt a feladatok elvégezni és hogyan jutunk el a végére ahhoz meg kell ismerkednünk a már említett CASIR számos változatával és azok pontos szerepével. Az UniCredit Bank adattárház csoportja jelenleg három különböző banki szférára osztható fel. Az egyik a kereskedelmi-, a másik a jelzálog-, a harmadik pedig a lízingbank. Az én munkáim döntő többséggel az első kettőhöz kapcsolódnak, ám a programok élesítésében olykor szükség van a harmadik csoportra is. A tábláik nagyrésze hasonló struktúrával került kialakításra, viszont adódnak olyan esetek is, amelyek csak egy adott részleget érintenek. Például az egyik nem csak egy adott táblával tér el a másiktól, hanem egy egész könyvtára lehet egyedi, mellyel a másik kettő nem rendelkezik. Ezek egymástól függetlenül működnek és külön-külön meg lehet nyitni őket. Hasonlóképpen a további hat szoftver esetében is. A fent említett három CASIR fejenként további három részre oszlik szét. Az egyik a teszt-, a másik a fejlesztői-, a harmadik pedig az éles környezet. Ezeknek már a kialakításuk szempontjából hasonlítaniuk kell egymásra. Fejlesztői környezetben íródnak meg a programok, melyek a későbbiekben felhasználásra kerülnek. A tesztkörnyezet célja, hogy a felmerülő problémákat itt szükséges orvosolni. Az éles környezetben pedig, már az általunk átvizsgált programok kerülnek tárolásra és elindításra. Ezek között az átmenet olykor elég egyszerű folyamaton keresztül megy végbe, de előfordulhatnak olyan esetek is, melyek további munkálatokat is igényelnek. Itt kezdődik az én feladatom, ugyanis röviden összefoglalva a programok élesítése egészen pontosan azt jelenti, hogy át kell másolni a már meglévő programokat a fejlesztői környezetből az éles környezetbe. Ezt heti rendszerességgel kell elvégeznem az arra kijelölt napon, amely általában szerdára esik. Ez alól a munkaszüneti napok képezhetik a kivételt. Erről nem kapok értesítést, viszont utána lehet keresni a már említett CASIR intranet menüjében. Erre a dátumra általában a munkatársaim elvégzik a szükséges módosításokat és nyilvántartják azt. Minden program valakihez tartozik, aki végzett rajta már módosításokat, vagy akár a teljes kódrendszert újonnan megírta. Ezekből a feladatokból általában ötven körül szokott lenni. Ezt a közös meghajtónkon tárolt excel fájlban vezetjük, pusztán az átláthatóság végett. Maga a táblázat rendkívül részletes. Szinte minden oszlopát ki kell tölteni, hogy az élesítést végző kolléga számára egyértelmű legyen a feladat.

A táblázat tartalmazza:

- a programot, melynek az élesítése szükséges,
- a programért felelős személy nevét,
- az adott környezetet/környezeteket, melyben az élesítést el kell végezni,
- új vagy meglévő programról van- e szó,
- a tárolásának dátumát,
- a JOB nevét,
- -van-e elő-, illetve utófeltétele
- egy megjegyzés rovatot,
- az élesítő személy neve,
- feladat elvégzésének pontos dátuma.

Továbbá a jobb átláthatóság érdekében az adott sort zöld színre festjük azután, hogy az adott program élesítésre került. A megadott oszlopok figyelembevételével kell az élesítést végre hajtani. A meglévő programokat egyszerűbb élesíteni, mint az újakat. Először megnézzük, hogy melyik környezetben kell élesíteni. Ez alapján megnyitjuk a CASIR intranet fejlesztői változatát. Itt kikeressük azt a funkciót, amelyik a programok áttöltéséért felel. Ezt követően megkeressük az áttölteni kívánt programot és leellenőrizzük, hogy a táblázat által előírt feldolgozásban található-e. Ha mindezt megvizsgáltuk, akkor a menüben a program nevére jobb klikkelve rányomunk az áttöltésre. Ekkor a program élesítésre került és már csak az excel

táblázatban kell kitöltenünk a szükséges sort, valamint zöldre kell festeni azt. Az új programok esetében hasonlóan járunk el, valamint további intézkedésekkel egészül ki a folyamat. Miután áttöltöttük a programot, nyitunk egy CASIR éles környezetet a táblázatnak megfelelően. Itt kikeressük a feldolgozások listáját. Az adott listában szerepelnie kell annak a JOB-nak, melyben az adott programnak benne kell lennie majd. Miután megnyitottuk, egy zárolt lakat jelzi számunkra, hogy a szerkesztését jelenleg senki sem végzi, így a kinyitását mi magunk végezhetjük el, hogy a szerkesztés a kezünkben legyen. Ekkor megjelenik egy lista a feldolgozásban található összes programmal. Itt leellenőrizzük, hogy az a program, melyet ide fel szeretnénk venni, nem szerepel az adott felsorolásban, mert akkor nem újról van szó, hanem meglévőről. Ha nincs felvéve, akkor nekünk kell megtenni, ügyelve a táblázatban felsoroltakra. Először is beállítjuk azt a szervert, ahol a CASIR-t használjuk, majd az excelből átmásoljuk a program nevét és elmentjük. Ezek szintaktikai helyességét ellenőrizni kell, ugyanis egy ékezet, vagy akár egy másik irányba dőlő perjel is képes megzavarni a rendszert. Végezetül megnézzük, hogy van-e elő- illetve utófeltétele a program sikeres lefutásának és ezeket is be kell állítanunk. Majd a lakat bezárásával elmentjük a módosításokat.

Feldolgozás, ami az adott programot elindítja

Program, ami az adott táblát előállítja

Tábla, ami az adatok tárolását szolgálja

Adatok, melyeket tárolni szeretnénk

**A munkafolyamat bemutatása Forrás: Saját szerkesztés 2023**

#### <span id="page-14-0"></span>**4. Összefoglalás**

Az általam végzett feladatok (nemcsak a fentebb felsorolt kettő) véleményem szerint elsőre nehéznek bizonyultak, azonban mindig kapok segítséget mindaddig, amíg egy adott feladat része nem teljesen érthető számomra. Az itt töltött gyakorlatom során a munkatársaim igyekeznek átadni minden, a későbbiekben számomra hasznos tudást, mellyel érvényesülni tudok a banki szférában. Már gyakornokként is delegáltak engem nagyobb projektek apró részletének kidolgozására, viszont ezeket természetesen még egyedül nem volnék képes elvégezni. A fent említett két feladat számomra már rutinból megy, így legtöbb esetben csak a társaim visszajelzésére és jóváhagyására szoktam várni, hogy minden precízen legyen lezárva. A gyakornokokkal szemben az önálló munkavégzés még nem követelmény, de igyekeznek apránként rávezetni arra az ösvényre, ahol már egyedül is tudom érvényesíteni az egyetemen, illetve a gyakorlati helyen tanultakat. Az olyan gyakornokoknak mindenképp tudom ajánlani az UniCredit bank adattárházát, akik nem riadnak meg egy hosszabb kódot látván, alapszinten már megismerkedtek az excellel és a worddel, kitartónak tartják magukat és türelmesen állnak hozzá nemcsak az emberekhez, hanem a számítástechnikai eszközökhöz egyaránt. Továbbá a bővülő csapatunk szívesen fogad olyan képzett szakembereket is, akik más bankok rendszerein dolgoztak és hosszútávra terveznek.

### **Irodalomjegyzék**

*TÖRTÉNELMÜNK*. (dátum nélk.). Forrás: UniCredit Bank: https://www.unicreditbank.hu/hu/rolunk/a\_bank/bankunkrol/tortenelmunk.html BUDAPESTI GAZDASÁGI EGYETEM ALKALMAZOTT TUDOMÁNYOK EGYETEME

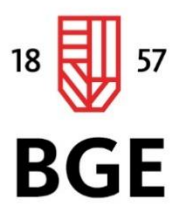

PÉNZÜGYI ÉS SZÁMVITELI KAR

# Fodor Márk Gazdaságinformatika Felsőoktatási szakképzés Jogosultságkezelés folyamatának elemzése informatikai háttere

# 2023

1149 Budapest, Buzogány utca 10-12. Telefon: (+36-1) 469-6600 Fax: (+36-1) 469-6610 www.uni-bge.hu

# Tartalomjegyzék

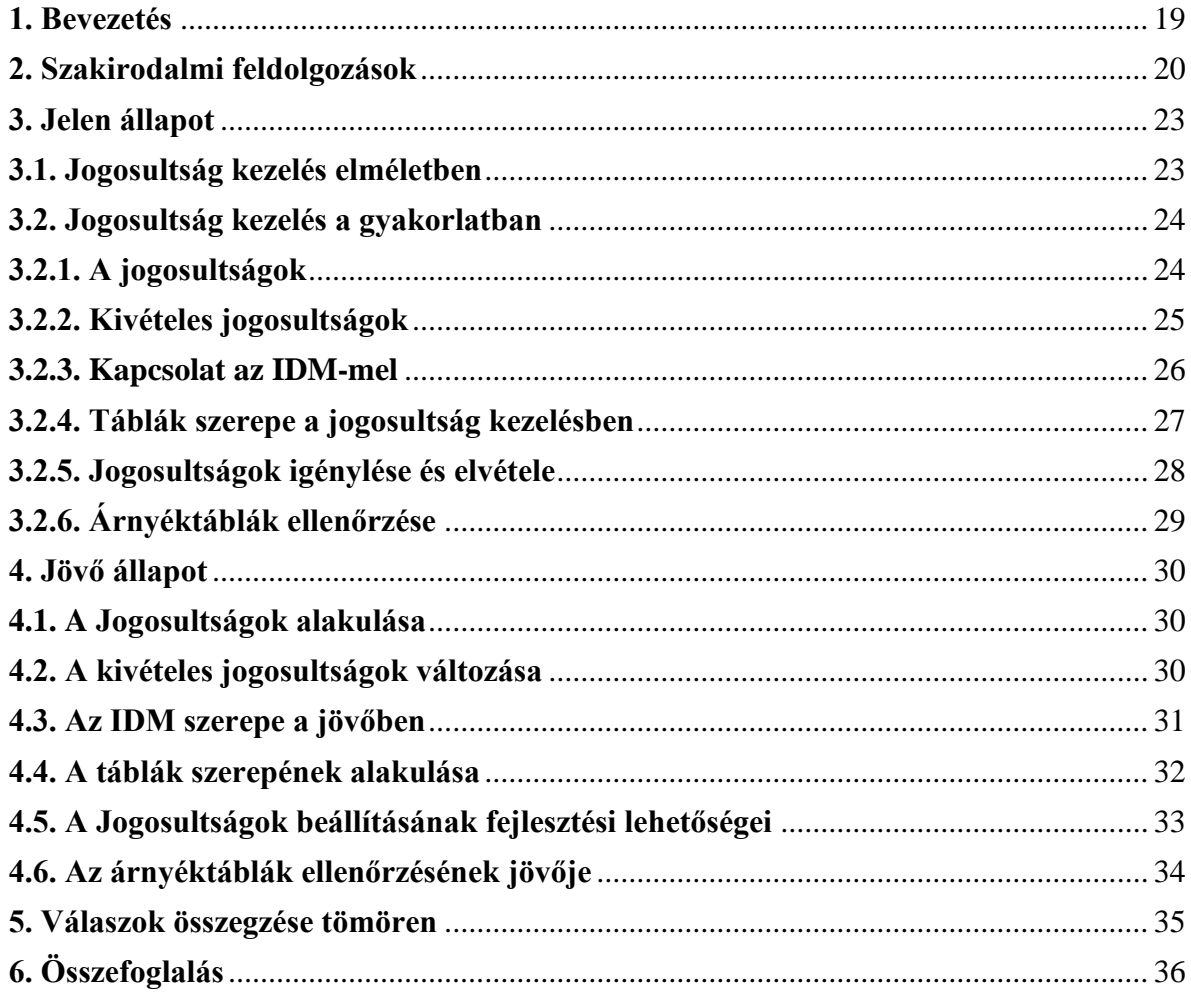

#### <span id="page-18-0"></span>**1. Bevezetés**

A jogosultságkezelés egy olyan feladat és egyben téma, mellyel az UniCredit banknál volt szerencsém először találkozni a gyakorlatban. Korábban csupán az egyetemen esett szó a felhasználókról és a hozzájuk tartozó sajátos beállításokról. Elméletben egy rendkívül összetett, ugyanakkor izgalmas, a vállalat egyik főbb mozgatórugóját képző keretrendszerről szeretnék átfogó ismeretet nyújtani a záródolgozatom olvasóinak. Szakmai aktualitását illetően egy olyan dologról van szó, amely minden bizonnyal volt, van és lesz is. Ez egy remek támpont lehet azoknak, akik csupán hallottak róla és fontolgatják, hogy hasonló téren tennék próbára magukat. Továbbá az a célom a záró dolgozat megírásával, hogy kielemezzem a gyakorlati helyemen történő, a témával kapcsolatosan felmerülő kérdéseket és azokra kellőképpen informatív választ találjak a vizsgálatok során.

A kutatásom legfontosabb kérdései, melyekre választ szeretnék kapni:

- Milyen nehéz a gyakorlatban a jogosultságok kezelése?
- Egy gyakornok számára mennyi idő, mire képes lesz azt mondani, hogy szakértője a témának?
- Elképzelhető-e, hogy a jövőben a jogosultságok kezelését teljesen automatizálhatóvá tegyük?

A záródolgozatom megírásának kezdetekor még csupán a szakmai gyakorlatom elején tartok, így reménnyel telve állok neki a kutatásnak. Úgy gondolom, hogy a jogosultságkezelés egy viszonylag könnyen elsajátítható, a gyakornokok számára tökéletesen ideális feladat lehet, hiszen engem is ezzel bíztak meg. Meglátásom szerint a kellő szaktudást könnyedén el fogom tudni sajátítani a gyakorlatom során. Záró hipotézis gyanánt pedig azt remélem, hogy az adattárház segítségére lehetek a jogosultságkezelés teljeskörű automatizálásában. Ezen fontos felvetésekre a választ természetesen a csapatomtól fogom megtudni, hiszen náluk van jelenleg a kellő szakmai tapasztalat, mellyel képes leszek igazolást nyerni, avagy megcáfolni a kérdéseimet.

#### <span id="page-19-0"></span>**2. Szakirodalmi feldolgozások**

Az első magyar nyelvű szakirodalom, amivel szeretném elkezdeni a magyarázatot az a WordPress nevű szoftver. Ez egy felhasználóbarát program, amivel blogokat lehet szerkeszteni és publikálni azokat. Ez két amerikai szakember által kidolgozott alkalmazás (Mike Little és Matt Mullenweg). 2003-ban alapították és azóta is egy közkedvelt szoftverkén tartjuk számon. Azért emeltem be ezt a forrást, mert nagyon jól demonstrálja a jogosultságokat és azok működését a gyakorlatban. Szót ejt az adminisztrátori-, a szerkesztői- és a feliratkozói jogosultságról. Természetesen az adattárházunk ennél sokkal több joggal rendelkezik és azt nem a rendszer határozza meg, hogy az újonnan a rendszerbe kerülő felhasználó milyen jogosultságokkal rendelkezzen. Ilyen tekintetben a WordPress az automatizálás terén mondhatni előrébb tart. Ennek oka, hogy kevesebb és jóval egyszerűbb jogosultságokról van szó, mint amiket az adattárházban kezelni kell. (Torma, 2016)

A második magyar nyelvű szakirodalomra a Miscosoft oldalán bukkantam rá. A szöveg tartalmát illetően a WordPresstől annyiban tér el, hogy részletesebben mutatja be a jogosultságokat és azok szerepét. Az oldal részletesen taglalja, hogy a jogok kezelése nem minden vállalatnál automatizálható és a rendszer összetettségével arányosan a jogosultságok manuális beállításának megléte is nő. Mivel egy szervezet teljeskörő átlátása egy adott felhasználó számára nem minden esetben biztosítható, így az általuk választható jogokról, valamint azok lejáratáról nem mindig vannak tisztában. Mindezek mellet szó esik arról is, hogy a jogosultságok egy bizonyos része egy kalap alá vehető, ezáltal megkönnyítve azok beállítását. Mind azt említettem már, az adattárház jelenleg nem képes a jogosultságok kezelésének teljeskörű automatizálására. Az igénylések viszont remekül működnek és a felhasználók számára biztosítottunk egy listát, amely az általuk választható jogokat tartalmazza, ezzel is könnyíve azok beállítójának munkáját. (Mi az a jogosultságkezelés?, 2023)

A harmadik magyar nyelvű szakirodalom egy érdekes hazai szakértői bázisról számol be. A CDSYS alakította ki és a mai napig remekül működik. Célja más szervezetek jogosultságainak kezelése, valamint egy adott vállalkozás munkafolyamatainak megkönnyítése. Erre a feladatra számos szakértő áll rendelkezésre. Az UniCredit bank szintén kapcsolatban áll külső cégekkel, akik kifejezetten a jogosultságok kezelésére szakosodtak. (IDENTITY MANAGEMENT, dátum nélk.)

Az első idegen nyelvű szakirodalom a jogosultságok meglétének fontosságáról szól. Azokat a technológiai erőforrásokat, amelyekre az embereknek a munkafeladatok ellátásához szükség van, azonosítja és csak az engedélyezett felhasználóknak ad rá engedélyt. Az IDM rendszerek hozzáférést biztosítanak a jogosulatlan adatokhoz, figyelmeztetést küldenek, ha jogosulatlan hozzáférési kísérletek történnek, és széles körben elérhetőek olyan eszközökre, mint a telefonok, tabletek és számítógépek, amelyek a felhasználók munkafeladatait elvégezhetik. Az identitáskezelési megoldások nem csak a szoftver- és adatszolgáltatást biztosítják, hanem megvédik a vállalat hardver erőforrásait is az engedélyezetlen hozzáféréstől. Az identitáskezelés fontos szerepet játszik a szabályozási és jogszabályi előírások betartásában, amelynek célja az érzékeny adatok védelme. Az adattárházban szintén találkoztam már olyan üzenettel, amely egy jogosulatlan személy kísérletezéséről számolt be. Nálunk a leggyakoribb eset az, ha valaki egy olyan linket próbál megnyitni, melyhez nincs joga és ennek következménye a CASIR-ból történő kitiltás. Ennek feloldását a mi csapatunk intézi, mert mi könnyen el tudjuk dönteni, hogy kinek a kitiltása volt indokolt. (What is Identity Management?, dátum nélk.)

A második idegen nyelvű szakirodalom a jogosultságok igénylését taglalja. A szöveg tartalma az átlag felhasználók számára nyújt átfogó ismeretet a jogosultság kezelés háttérfolyamatairól. Az igénylők legtöbbször csak azt látják maguk előtt, hogy ez a kérelem mindössze két kattintásból megoldható és a háttérben semmilyen kézi beavatkozásra nincs szükség. Ez a sztereotípia érthető, mivel a mai felgyorsult ütemben fejlődő informatikai eszközöknek és szolgáltatásoknak köszönhetően sokan már természetesnek veszik, ha pédául egy regisztráció során nincs szükségük manuális beavatkozásra a regisztrálni kívánt oldal részéről. Viszont a jogosultságok kezelése ennél jóval összetettebb feladat. Mint azt már említettem a rendszer összetettségétől függően lehet egyetlen kattintás a jogosultság kezelő részéről a beállítások elvégzése, de a hangsúly még miníg azon van, hogy nem teljesen automatizált ez a folyamat. (Introduction to Identity and Access Management (IAM), dátum nélk.)

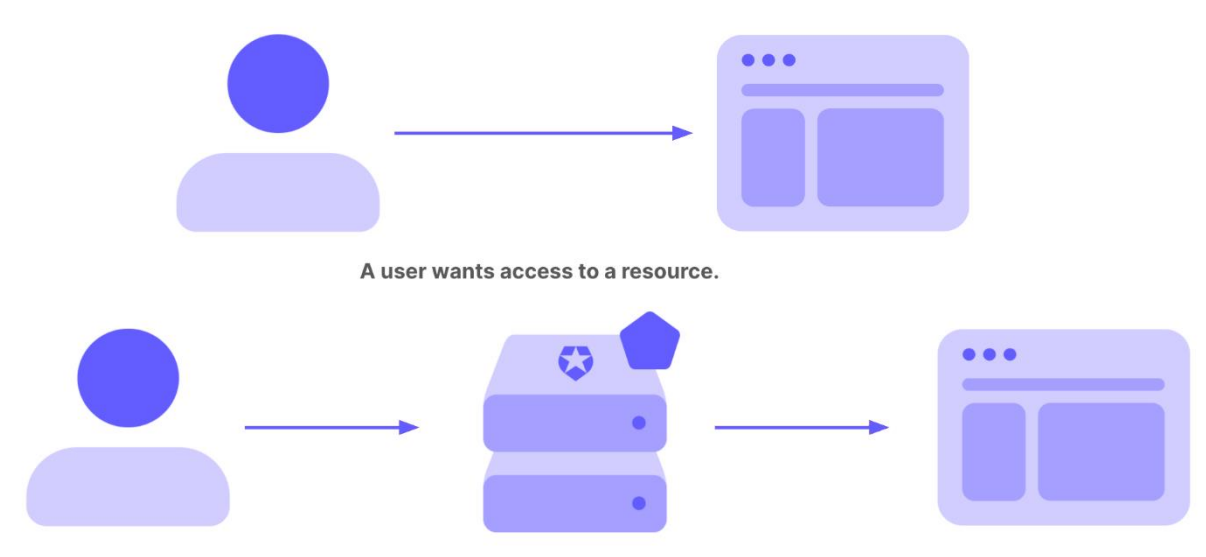

Identity and access management verifies the user and controls their access to the resource.

#### **A jogosultság kezelés háttere**

### **Forrás: [https://auth0.com/docs/get-started/identity-fundamentals/identity-and-access](https://auth0.com/docs/get-started/identity-fundamentals/identity-and-access-management)[management](https://auth0.com/docs/get-started/identity-fundamentals/identity-and-access-management) 2023.04.30.**

A harmadik idegen nyelvű szakirodalom 11 jogosultság kezelési tényezőt sorol fel, amelyekkel az organizáció erős biztonsági állapotot alakíthat ki. Ezek közül kiemelném azon két tényezőt, melyről még nem esett szó. Egyik az úgy nevezett Zero Trust (nyers fordításban "nulla bizalom") elve. Az jogok kezelése és a Zero Trust stratégia együttműködik az azonosításában és a jogosultságok meghatározásában, valamint csökkenti a jogosulatlan hozzáférések kockázatát. A másik pedig a just in time (jelentése "pont időben") módszer, amely ideiglenes hozzáférést biztosít egy adott joghoz egy meghatározott felhasználó számára, amennyiben szükségszerűnek bizonyul. (Andrew, 2023)

Záró gondolatként szeretném megjegyezni, hogy ebben a témában lényegesen több az idegen nyelvű szakirodalom, mint a magyar. Véleményem szerint nem az ország kompetenciája jelenti a mennyiségbeli eltérést, hanem az, hogy a külföldi tradíciók sokáig ebben az országban csupán innovációnak minősültek. Például az Egyesült Államokban már 1970-ben elkezdték kialakítani a jogosultságokhoz tartozó jogszabályokat, míg Magyarországon csupán 1990-től.

#### <span id="page-22-0"></span>**3. Jelen állapot**

#### <span id="page-22-1"></span>**3.1. Jogosultság kezelés elméletben**

A felhasználók sok esetben eltérőek egymástól. Eltérő jogosultságokkal rendelkezhetnek attól függően, hogy milyen munkakörben dolgoznak, melyik csoporthoz tartoznak, milyen a beosztásuk vagy meddig terveznek az adott szervezetnél maradni. Szóval számos kritérium van annak tekintetében, hogy ki és milyen jogot kaphat. Ezen felül rengeteg kivételes eset van, melyeknél különösen ügyelni kell arra, hogy a megfelelő módon járjunk el a jogosultsági kérést illetően. Ezek a feltételek az évek során kerültek kialakításra, de a jelentőségük már a 20. században is gyakran előkerült. Napjainkra elérte azt a szintet, ahol a megvalósítása kisebb rendszereknél már szinte gyerekjáték, de az automatizálása továbbra is nehézkesnek bizonyul. A jogosultságok kezelése kiemelten fontos szerepet játszik egy vállalat életében, ugyanis a megfelelő koordináltság érdekében szükség van arra, hogy könnyen beazonosítható legyen minden beosztott a hozzá rendelt jogok alapján. Nagyon ritka esetektől eltekintve csak is olyan jogosultságokról van szó, melyeket nem csupán egy-két személy kaphat meg. Ennek oka, hogy könnyebben átlátható legyen a rendszer, így utólag a karbantartása is lényegesen egyszerűbb feladat lesz. A jogosultságok igénylésének biztosítására ugyan számos lehetőség van, de a logikai háttere minden esetben megegyezik. Természetesen a felhasználók számára egy tömör és lényegretörő tájékoztató kihelyezése a jogosultság igénylő oldalon elengedhetetlen, egyrészt a jogszabályi követelmények miatt, másrészt az igénylés menetének zökkenőmentesítése érdekében. A folyamat adminisztrálása is kiemelten fontos, mert a felhasználó egyrészt ebből értesülhet a sikeres beállításról, másrész az ügyfél tud adni egy visszajelzést a tapasztalatairól és a változtatásról építőjellegű kritikát fogalmazhat meg, ezzel is segítve a rendszer fejlesztését. Viszont ennek karbantartása kiemelten fontos, hogy mindig és mindenkinek a jogai naprakészek lehessenek.

#### <span id="page-23-0"></span>**3.2. Jogosultság kezelés a gyakorlatban**

#### <span id="page-23-1"></span>**3.2.1. A jogosultságok**

Az adattárházban számos jogosultságot tartunk számon, melyek a felhasználók különböző hozzáféréseit kezelik. A gyakorlatban a jogosultságok úgy épülnek fel, hogy egy " $\omega$ " jel után csupa nagybetűvel írjuk az adott jogot, a szóközök helyére pedig "" kerül. Így vannak mindenhol számontartva, így a legegyszerűbb hivatkozni rájuk. Minden ügyfél egy jogosultsági szinthez tartozik, attól függően, hogy melyik szervezeti egységen belül foglalkoztatják az illetőt. Ennek pontos megnevezése a cexgroup (@CL\_CEX) cég (@CL\_CEG) régió (@CL\_REG) és divízió (@CL\_DIV). Ezen négy csoport célja, hogy a felhasználókat a beosztásuk szerint lehessen szét válogatni. Ezekről később részletesen is lesz szó. Továbbá vannak olyan gyakran használt jogosultságok, melyek beállítása nem igényel felettébb nagy erőfeszítést. Ilyenek például a @MONITORING, @INFO, @SZAMVIT, @HIT\_REG és a @PIAC\_ALL. Ezen jogosultságok egy kisebb csoportot érintenek és minden alkalommal, mikor érkezik hozzájuk új munkatárs vagy távozik tőlük, akkor ezek a jogosultságok kérdés nélkül beállíthatóak vagy visszavonhatóak.

#### <span id="page-24-0"></span>**3.2.2. Kivételes jogosultságok**

Ezek a jogosultságok részben azért minősülnek kivételesnek, mert a beállításukat másképp kell végezni, mint a fent említett jogoknál, másrészről pedig az adott személy, akinek a jogosultságát be kell állítani eltérhet a megszokottól. Ezekre külön oda kell figyelni, mert ha rosszul állítjuk be őket, akkor képesek nagy felfordulást okozni. Tapasztalataim alapján maga a jogosultság kezelés alapvetően nem a nehézsége miatt okoz kihívást, hanem azért, mert folyamatos koncentrálást igényel, hiszen sok jogosultsági kérelmet adnak fel napi szinten a felhasználók, és az, ha egy jogosultság kivételes, az képes kizökkenteni a jogosultság kezelés monoton részeiből. Ilyen például a @CL\_ALL, melynek beállítását csak és kizárólag az IT SECURITY csoport engedélyével lehet beállítani. Ez a jogosultság felhatalmaz rá, hogy szinte minden divízióhoz és azok alcsoportjaihoz hozzáférjen a felhasználó. Nem véletlenül kell átmennie ekkora szűrőn annak, aki ezt a szerepkört megigényli. A @CL\_GREKO egy úgy nevezett elosztó jogosultság, mely a kisebb alcsoportokhoz biztosít hozzáférést. Valamint kivételt képeznek azok a jogosultságok, melyet alap esetben az ügyfél nem kaphat meg, azonban felsőbb vezetői utasításra mégis be kell állítani, mivel az adott felhasználó munkavégzéséhez elengedhetetlennek bizonyul. Továbbá az üzleti szerepkörök is ebbe a kategóriába sorolhatóak, ugyanis ezeknek a beállítását kérdés nélkül kötelező jelleggel be kell állítani. Végezetül pedig a gyakornokok jogosultságai is kivételt képeznek, mivel ők csupán legfeljebb három hónapra kaphatják meg azokat. A lejáratát követően szükséges meghosszabbíttatni ezeket, tehát a gyakornoki státuszom miatt nekem is szükséges kérelmet benyújtanom róla.

#### <span id="page-25-0"></span>**3.2.3. Kapcsolat az IDM-mel**

Ahogy azt a szakirodalmi feldolgozásban is említettem vannak olyan külsős cégek, melyek célja a vállalatok jogosultságainak kezelése és nyilvántartása. Az UniCredit bank szoros kapcsolatban áll az IDM-mel. A nevük az angol "Identity Data Managementből" származik, mely magyarul a személyazonossági adatok kezelését jelenti. A szervezet már több mint tíz éve segíti a banki szerepkörök kezelését, továbbá feljogosították arra az adattárház számos alkalmazottját (köztük engem is), hogy hozzáférhessünk az általuk kialakított jogosultságkezelő rendszerhez és az adminisztrátori funkciókhoz. Az alapszintű felhasználók számára mindössze csak az igénylő és eltávolító funkciókhoz van joguk. Nekünk azonban a felhasználókról kialakított adatbázishoz is van hozzáférésünk. Én leginkább arra szoktam használni, hogy lekérdezzem egy bizonyos ügyfél meglévő szerepköreit. Ennek fontosságáról később lesz szó. Az általuk biztosított felület szoros kapcsolatban áll az adattárház által kialakított CASIR-ral, melyben a beállításoknak összhangban kell lenniük. Értesítéseket kapunk arról, ha egy ügyfél szerepkörében változtatásra van szükség, vagy ha nincs megfelelően beállítva. A hiba természetesen mindkét oldalon felmerülhet, ezért kell napi szinten kommunikálnom az IDM munkatársaival.

#### <span id="page-26-0"></span>**3.2.4. Táblák szerepe a jogosultság kezelésben**

A CASIR-ban tárolt adattáblák közül rengeteg kommunikál az IDM-mel. Mi itt tartjuk nyilván azt, hogy náluk milyen beállítások szerepelnek és ezt összhangba helyezzük azzal, hogy nálunk milyen beállítások vannak. Ezek között szerepel például a meta.grekouser, a meta.user\_kivetel, a service.clusrmod, a public.idm\_jogosultsag valamint az r\_dvlp.idm\_jogosultsag táblák. A meta.grekouser tábla a @CL\_GREKO jogosultsággal rendelkező személyeket tartja számon, a meta.user kivetel főként a gyakornokoknak fenntartott tábla, a service.clusrmod az adminisztrátori felületen történő beállításokat jegyzi meg, a public.idm\_jogosultsag valamint az r dvlp.idm jogosultsag táblák (attól függ, hogy kereskedelmi, vagy jelzálog bankról van-e szó) azt vizsgálják meg, hogy milyen beállításokat hajtottak végre az IDM-nél. Ezeknek a tábláknak eltérő a kialakításuk, mivel mindegyik más-más szerepet tölt be. Annyiban mégis hasonlítanak, hogy a felhasználókat semmiképp sem a nevük alapján tárolja el. Ez fontos, mert egy egyedi azonosító, mint például az M-es vagy a B-s használata kiszűri az ismétlődést, mely a neveknél igencsak gyakori. Ezeket a táblákat historikusan tároljuk, ami azért fontos, mert az adattárházban a legtöbb program az előző munkanapra fut, így az IDM-hez tartozó adatbázisból történő adatok kinyerése is.

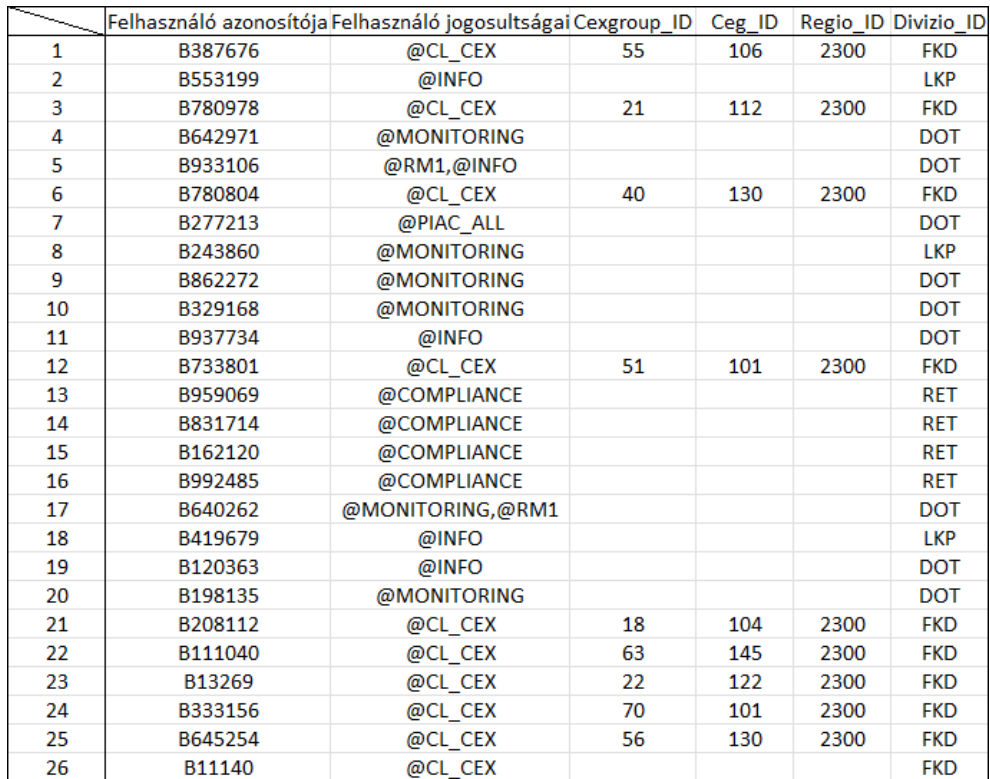

**Jogosultság nyilvántartó tábla Forrás: Saját szerkesztés 2023**

#### <span id="page-27-0"></span>**3.2.5. Jogosultságok igénylése és elvétele**

Mind kettő egyformán kezdődik. A felhasználó vagy az IDM-es kollégák feladnak hozzánk egy igényt, hogy módosítsuk egy személy szerepkörét a CASIR-ban. Erről azonnal kapunk üzenetetet az Outlook-ban. Első lépésként be kell jelentkezni az IDM oldalára. Ezt követően megjelennek a beérkező jogosultsági kérelmek, hogy mikor lett feladva az igény, ki adta fel a kérést és kinek a jogosultságát kell módosítani. Egy kérelem megnyitásakor részletesebb információt kapunk a kérelemről. Például az igényelt vagy eltávolítandó jogosultság nevét, az adott környezetet, ahol a beállítást el kell végezni, az ügyfél M-es azonosítóját, valamint az igény okát. Következő lépésként be kell lépni a CASIR intranet oldalára és itt ki kell keresni a felhasználók lehetséges jogosultsági csoportjait. Azért van szükség az M-es azonosítójára, hogy ez alapján megtaláljuk az illetőt és annak jogait. Ez a lépés a jog elvételekor kihagyható. Ha alap esetben nem kaphat ilyen jogot, akkor az IDM oldalán el kell utasítani a kérelmét. Viszont, ha jogosult rá, akkor be kell lépni a CASIR-ba (attól függően, hogy kereskedelmi vagy jelzálog bankos az igény). Itt a bejelentkezés után meg kell keresni az "adminisztrátori funkciók" fület majd le kell nyitni azt. Itt pedig a "jogosultságok kezelése" fülre kettőt kattintunk. A B-s azonosítója alapján kikeressük az adott ügyfél nevét egy legördülő listából. Az ehhez szükséges információt szintén a CASIR intranetről lehet lekérdezni. Ezt követően jobb klikk a felhasználóra, majd a "jogosultság szerkesztése" fülre kattintunk. Itt kell elvégezni az új jogosultság hozzáadását vagy a meglévő jog eltávolítását az igénytől függően. Végezetül pedig ellenőrizzük azokat a táblákat, melyek az adott szerepkörhöz tartoznak. Például @CL\_GREKO jog esetén a meta.grekouser táblába még külön fel kell venni egy új sort az adott ügyfélnek. Ha mindennel készen vagyunk, akkor a CASIR-ból már ki is lehet lépni. Viszont az IDM oldalán még a megjegyzés rovatba be kell írni, hogy a beállítást elvégeztük és csak is ezt követően lehet a kérelmet elfogadni. Ekkor a kérelem eltűnik és megjelenik az az üzenet, hogy az ügy folyamatban van. Abban az esetben, ha másnap nem kapunk róla üzenetet, akkor a beállítást sikeresen elvégeztük.

#### <span id="page-28-0"></span>**3.2.6. Árnyéktáblák ellenőrzése**

Az árnyéktáblák célja, hogy ellenőrizzék és nyilvántartsák azt, ami egy másik környezetben van beállítva. Jelen esetünkben ez az IDM-ben beállított jogosultságok. Mikor kapunk egy üzenetet arról, hogy valamelyik jogosultság nem egyezik meg az IDM-ben is nyilvántartott jog beállításával, akkor a hibának utána kell járni. Erről szintén az Outlook-ban kapunk értesítést egy olyan üzenet formájában, ahol fel van tüntetve három oszlopban a kérdéses jogosultsági probléma. Az első oszlopban az IDM-ben nyilvántartott szerepkör van beírva, a második a CASIR-ban beállított jogosultságot mutatja, míg a harmadik azt a jogot írja, amely elméletben be kell legyen állítva. Én a kaszinókban fellelhető "félkarú rablóként" emlegetett pénznyelő automatához tudnám hasonlítani, mert az oszlopok soraiban soha nem lehet három egyforma jog feltüntetve, ellenkező esetben értelem szerűen a beállítások helyesen vannak elvégezve. Első lépés gyanánt be kell jelentkezni az IDM oldalára. Ezt követően ki keressük az adott ügyfél IDM-ben beállított jogosultságait. Ennek szinte mindig egyeznie kell az üzenetben feltüntetett jogosultsággal. Ellenkező esetben a beállítást akkor végeztük el, amikor az IDM programja is futott, így nem tudott a friss információval dolgozni a program. Ebben az esetben az üzenet rá eső részét figyelmen kívül lehet hagyni. Második lépésként meg kell nyitni a CASIR intranet oldalát és ott ki kell keresni az adott felhasználó lehetséges jogosultságait. Ennek mindig meg kell egyeznie az üzenet harmadik oszlopával. Harmadik lépés gyanánt pedig be kell jelentkezni a CASIR-ba (KER-be vagy JZB-be). Itt pedig meg kell vizsgálni, hogy a beállítások úgy lettek elvégezve, ahogy az üzenet második oszlopában van leírva. A vizsgálat végén pedig el kell dönteni, hogy a CASIR-ban vagy az IDM-ben van a beállítás helytelenül elvégezve. Ha a CASIR-ban van a gond, akkor azt mi kezeljük, ellenkező esetben Outlook-ban kell küldenem egy levelet arról, hogy a beállítások szinkronizálása érdekében igényeljenek vagy töröljenek ki egy adott szerepkört az adott felhasználótól. Az igénylést követően az IDM oldalán meg fog jelenni a nap folyamán egy jogosultsági kérelem, melyben az áll, hogy az én kérésemre került be az igénylés. Ilyen esetben nincs szükség további beállítás elvégzésére, hanem egyszerűen csak elfogadjuk és így már létrejött az összhang a két oldal között.

#### <span id="page-29-0"></span>**4. Jövő állapot**

#### <span id="page-29-1"></span>**4.1. A Jogosultságok alakulása**

A jogosultságok, mint azt már említettem voltak, vannak és lesznek is. A bank számára kulcsfontosságú szerepet töltenek be és ezeknek a szerepköröknek mindig naprakésznek kell lenniük a zavartalan működés érdekében. Mikor elkezdtem mélyebben bele ásni magam a témába abban reménykedtem, hogy egy könnyen és gyorsan bemagolható, évek óta változatlanul működő rendszerről lesz szó, de tévedtem. A jogosultságok típusainak száma a mai napig bővül, így nemcsak nekem, hanem az adattárháznak is igazodnia kell az új szerepkörök befogadásához. Az újonnan bevezetésre kerülő jogosultságok fejlesztése és tesztelése szerencsére nem az én feladatom. Erről is lesz szó az "IDM szerepe a jövőben" című részben. Meglátásom szerint a jogosultságoknak a szintaktikai felépítésében nem lesz szükség változtatásra, mert ehhez az évek során az alkalmazottak hozzá szoktak és ez nekem is kifejezetten tetszik.

#### <span id="page-29-2"></span>**4.2. A kivételes jogosultságok változása**

Korábban már említettem ezek fontosságát, de arra a kérdésre még egyelőre nem adtam választ, hogy a jövőben is szükségszerűek lesznek-e vagy esetleg lesz mód a kiváltásukra, kivezetésükre netán a teljes eltörlésükre. Nos, ez egy rendkívül összetett kérdés, hiszen az adattárház régóta dolgozik kivételes szerepkörökkel. A változtatások bevezetésekor nem csak azokra kell gondolni, akik a jövőben szeretnének hasonló jogokat igényelni, hanem azokat is kezelni kell, akik már rendelkeznek velük. Minden kollégámnak az az álláspontja, hogy a kivételes jogosultságok kivezetése több erőfeszítést igényelne, mint azok karbantartása. Tehát ez ügyben az adattárház nem óhajt lépést tenni a közeljövőben.

#### <span id="page-30-0"></span>**4.3. Az IDM szerepe a jövőben**

Munkatársaim meglátása szerint az IDM-es kollégákkal remekül együtt tudtunk működni a kezdetektől fogva, így a leváltásuk soha nem fordult meg egyikőjük fejében sem. Azon feladatok elvégzésében, melyeket a fentiekben említettem, mindig készségesen segítettek a felmerülő probléma elhárításában. Amióta az UniCredit banknál dolgozom, azóta nyújtanak nekem segítő kezet, amiért rendkívül hálás vagyok nekik. Viszont ami a rendszerüket illeti, szintén azt tudom megállapítani, hogy az adattárház képes lett olyan magasságokba emelkedni, hogy a leváltásuk megvalósíthatónak tűnik. Ugyanakkor szükségtelen volna, mivel ők nem rónak ránk terhet, sőt kifejezetten segítőkész csapatnak minősülnek, ami azt eredményezi, hogy az UniCredit bank hűséges hozzájuk és a kölcsönös bizalmat semmi pénzért nem volna érdemes felbontani. Azokkal a jogosultságokkal, melyekkel engem ruháztak fel számos hasznos feladatot tudok zökkenőmentesen elvégezni. Azok az adatok, melyekkel az adattárházat támogatják rend szerint kifogásolhatatlan minőségben jutnak el hozzánk. Az oldaluk használata csodálatos és mindig naprakész. A fejlesztéseket és teszteléseket az IDM munkatársai elképesztő szakértelemmel végzik. Az adattárháztól csupán egy visszajelzést várnak, hogy amin ők dolgoznak az számunkra is megfelelően működik-e. Ezt akár Teams-en, akár Outlookon is jelezhetjük nekik, ugyanis mindkét platformon elérhetőek. Volt szerencsém egy kisebb projekt keretein belül hosszasan konzultálni egy munkatársukkal. Személyes meggyőződésem, hogy egyrészt kompetensek, másrészt segítőkészek, harmadrészt pedig barátságosak az IDM dolgozói.

#### <span id="page-31-0"></span>**4.4. A táblák szerepének alakulása**

Az adatok tárolása fontos, ugyanis ezek nélkül a szerepkörök számontartása egy rendkívül nehéz feladat volna. Viszont a karbantartásuk továbbra is embert próbáló feladat. Vannak programok, melyek gyakran módosítják ezeket a táblákat és amikor egy ilyen tábla manuálisan kerül megnyitásra, akkor ez meg lesz fogva, ami azt jelenti, hogy csak is az képes módosítást végezni rajta, aki az adott táblát megnyitotta mindaddig, amíg be nem zárja azt. Sajnos erre megoldást még nem talált az adattárház, de a jövőben ennek igencsak nagy haszna volna. Vannak olyan táblák, melyeket az ember félve nyit meg, nehogy problémát okozzon vele. Ezzel nem csak én vagyok így, hanem a munkatársaim is, így elő szokott fordulni, hogy előtte külön engedélyt kérek hozzá. Viszont meg lehet kerülni a rendszert, hogyha megmásoljuk azt a táblát, amit meg szeretnénk nézni, viszont a módosítására ez továbbra sem jelent megoldást. Direkt azért vannak az egyes programok úgy megírva, hogy legyen elő vagy akár utófeltételük, hogy még véletlenül se használják egyszerre ugyanazokat az adattáblákat. Amennyiben mégis egy táblát akkor fogunk meg, amikor azt egy adott feldolgozás szintén használni szeretné, abban az esetben sokszor elég szokott lenni, ha csupán azt az adott programot futtatjuk újra, amelyikben a hibaüzenetet kapjuk. Ellenkező esetben a keletkezett hibát még lehet oly módon is kezelni, hogy egy előző napi táblát másolunk meg és azon futtatjuk végig az adott programot. Végső esetben az adatok meghibásodására hivatkozva ismételten bekérjük attól, akitől a tábla tartalma származik.

#### <span id="page-32-0"></span>**4.5. A Jogosultságok beállításának fejlesztési lehetőségei**

A jogosultságoknak három helyen kell megegyezniük:

- Az IDM-ben
- A CASIR intranet menüjében (itt csupán fel van tüntetve milyen joga lehet)
- A CASIR-ban

Ha ezek összhangban vannak, akkor a beállítások helyesek. Jelenleg a beállításukhoz rengeteg kézi beavatkozásra van szükség, azonban úgy vélem, hogy ez elkerülhető lenne. A munkatársaim szerint a teljeskörű automatizálás ezen a téren sem megvalósítható, továbbá úgy vélik, hogy ez a feladat egy gyakornok számára tökéletes, ugyanis ezeken a feladatokon keresztül remekül meg lehet ismerkedni a rendszerrel és annak felépítésével. Tulajdonképpen úgy is lehet fogalmazni, hogy ez a feladat az UniCredit bank gyakornoki programjának része. Ezt fontolóra véve úgy gondolom, hogy igaza van a kollégáimnak, ugyanis tényleg rengeteget tanultam már csak abból, hogy a jogosultságokat kezeltem napi szinten. Például sokkal jobban átlátom már az adattáblákat, azok felépítését, a CASIR intranetet és a CASIR-t is. Számomra az Outlook használata is újdonságnak minősült, így ahhoz is hozzá kellett szoknom és ebben a feladataim sokban hozzájárultak.

#### <span id="page-33-0"></span>**4.6. Az árnyéktáblák ellenőrzésének jövője**

Jelenleg a táblák ellenőrzését az IDM jobban futó programok végzik. Ezek küldik el a hibaüzenetet Outlookon, aminek segítségével kézi beavatkozással lehet kijavítani a felmerülő jogosultsági problémákat. Viszont meglátásom szerint sokszor ezek a hibaüzenetek nem egyértelműek. A leggyakoribb eset, ami elő szokott fordulni, hogy az egyik ügyfél átkerült egyik napról a másikra egy másik csoportba. A jogosultságának beállítása helyes, azonban az új cégszám vagy divízió változása a CASIR intraneten nem kerül módosításra így minden alkalommal, mikor ellenőrzöm az tűnik fel, hogy minden beállítás teljes mértékben rendben van, holott ez nem tükrözi a valóságot. Ennek a jövőben nagyobb figyelmet kell szentelnie az adattárháznak, mert ezzel is meg lehetne könnyíteni annak a dolgát, aki a jogosultságokat kezeli. Sajnos előfordult olyan is, hogy a beállítást ennek köszönhetően rontottam el, ugyanis két ellenőrző táblában is szerepelt az ügyfél, természetesen mindkettőben másik cégszámmal. Szerencsére nem okoztam vele nagyobb problémát, de a munkatársaim sokszor számolnak be hasonló esetről, azzal a különbséggel, hogy ők olykor tényleg képesek leállítani a rendszert. Viszont ők velem ellentétben tudják, hogy hogyan kell kijavítani azt. Természetesen velük is megesik, hogy önhibájukon kívül akasztják meg a munkafolyamatokat, ezt nekem sem szokták a szememre hányni. Az empátiájuk sokban hozzá tesz ahhoz, hogy én szívesen járjak be dolgozni nap, mint nap.

#### <span id="page-34-0"></span>**5. Válaszok összegzése tömören**

Első kérdésem az volt, hogy milyen nehéz a gyakorlatban a jogosultságok kezelése? Kezdetben úgy gondoltam, hogy a jogosultságkezelés egy viszonylag könnyen elsajátítható, a gyakornokok számára tökéletesen ideális feladat lehet, hiszen engem is ezzel bíztak meg. Tapasztalataim alapján arra a következtetésre jutottam, hogy ennek a folyamatnak vannak egyszerű és bonyolult részei is. Egyik részét nagyon tudom élvezni, viszont szerencsére csupán a kisebbik része az, amiről nincsenek pozitív gondolataim. Minden esetre a feladatok elvégzése megéri azt az idő befektetést, melyet én megteszek annak érdekében, hogy a folyamatok megfelelően működjenek napi szinten és a gyakorlatom befejeztével szívesen dolgozzak tovább az UniCredit bank adattárház csapatánál.

Második kérdés, melyre a választ kutattam, hogy egy gyakornok számára mennyi idő, mire képes lesz azt mondani, hogy szakértője a témának? Erről az volt a hipotézisem, hogy nagyon hamar képes leszek elsajátítani a jogosultság kezelés fortélyait, ezzel pedig szakértővé fogok válni, mire a gyakorlatomat befejezem. Erre a választ attól a két kollégámtól tudtam megérdeklődni, akik szintén napi szinten foglalkoztak a jogosultságok kezelésével. A válaszuk tartalma teljes mértékben megegyezett. Úgy vélik, hogy ők sem szakértők. Viszont amennyit tőlük tanultam, szerintem csak szerénykednek. Arra utaltak, hogy a kérdésemet nem megfelelően tettem fel, ugyanis a mai világban nem szakértőkre, hanem szakemberekre van szükség, amivel persze teljes mértékben egyet értek és én is erre törekszem megállás nélkül.

Harmadik és egyben utolsó kérdésem, amire választ szerettem volna kapni, hogy elképzelhetőe, hogy a jövőben a jogosultságok kezelését teljesen automatizálhatóvá tegyük? Azt reméltem, hogy az adattárház segítségére lehetek a jogosultságkezelés teljeskörű automatizálásában Erre a kérdésre a negyedik fejezet részletes választ tud adni. Tömören viszont az a válasz, hogy vannak olyan rész folyamatok, melyeket lehet a jövőben automatizálni, viszont összességében nem éri meg egyiket sem, ugyanis minden jogosultság kezeléssel kapcsolatos feladat hasznos tud lenni a gyakornokok számára. Ezeken a folyamatokon keresztül betekintést nyerhetnek az adattárház háttérfolyamatainak működésébe. Ezzel egyet tudok érteni.

#### <span id="page-35-0"></span>**6. Összefoglalás**

A jogosultságok kezelése elméletben és a gyakorlatban is egyaránt összetett feladat, melyet napi szinten kell elvégezni. Minden nap érkezik az adattárházhoz igény arra, hogy egy adott ügyfélnek szüksége van új szerepkörre vagy a már korábban beállított jogát szeretné visszavonatni. Ha kérésről van szó, akkor ellenőrzöm, hogy lehet-e olyan jogosultsága, melyet megigényelt. Ellenkező esetben elutasításra kerül az igénylés. A módosításokat a CASIR-ban állítjuk be attól függően, hogy melyik környezetben adták fel rá az igényt. A jogosultságokra mindig az IDM-ben adnak fel kérést és az oldalukon legtöbbször megtalálható minden információ, mellyel megfelelően lehet beállítani a jogokat. Az IDM-ben a beállítások automatizálva vannak, viszont a CASIR-ban kézzel kell beállítani azokat. Továbbá a felmerülő jogosultsági problémákat is az adattárház munkatársainak kell megtalálnia és helyreállítania. Mivel a hibaüzenetek az előző munkanapra vonatkoznak, így a beállításoknál különösen ügyelni kell arra, hogy az IDM feldolgozás futásakor véletlenül se próbáljunk meg jogosultságot kézzel felülírni, mert az a JOB-ban futó program vagy programok hibás lefutásához vezethet. Sokszor megoldást jelenthet, ha az adott programot még egyszer újra futtatjuk, de előtte mindig meg kell nézni, hogy van-e elő- vagy utó feltétele. Erről a munkatársak informálása érdekében Outlookon szokás üzenetet küldeni, hogy az adott feldolgozás, vagy annak csupán egy programja újra lett futtatva. Összegezvén a jogosultságok kezelése egy olyan rendkívül fontos részét képzi az adattárház mindennapi életének, amivel a munkafolyamatok zavartalan működését tudjuk biztosítani. Ezek kezelése hatalmas felelősséggel jár és a helytelen beállításuk különféle következményekkel járhat. Ezzel a feladattal egy gyakornokot megbízni igencsak kockázatos gyakorlatlansága miatt. Ugyanakkor a tapasztaltabb kollegák biztonágos háttérországként állnak a pályakezdők mögött. A gyakorlatom során végzett feladatok közül ez tetszett nekem a legjobban és szerintem remek döntést hoztak azzal, hogy engem jelöltek ki ennek elvégzésére. A jövőben is igyekszem a lehető legjobb formámat hozni és készségesen állok neki a feladatok teljesítésének.

#### **Irodalomjegyzék**

- Andrew, M. (2023. február 23). *Identity and Access Management (IAM) Best Practices*. Forrás: StrongDM: https://www.strongdm.com/blog/iam-best-practices
- *IDENTITY MANAGEMENT*. (dátum nélk.). Forrás: CDSYS: https://www.cdsys.hu/szolgaltatasaink/jogosultsag-kezeles/identity-management/
- *Introduction to Identity and Access Management (IAM)*. (dátum nélk.). Forrás: auth0: https://auth0.com/docs/get-started/identity-fundamentals/identity-and-accessmanagement
- *Mi az a jogosultságkezelés?* (2023. március 11). Forrás: Microsoft Learn: https://learn.microsoft.com/hu-hu/azure/active-directory/governance/entitlementmanagement-overview
- Torma, L. (2016. április 3). *Felhasználói jogosultságok*. Forrás: WordPress: https://wphu.org/konyv/6-2-felhasznaloi-jogosultsagok/
- *What is Identity Management?* (dátum nélk.). Forrás: VMware: https://www.vmware.com/topics/glossary/content/identity-management.html